## 安佳方案无线/�G摄像机 **电子说明书**

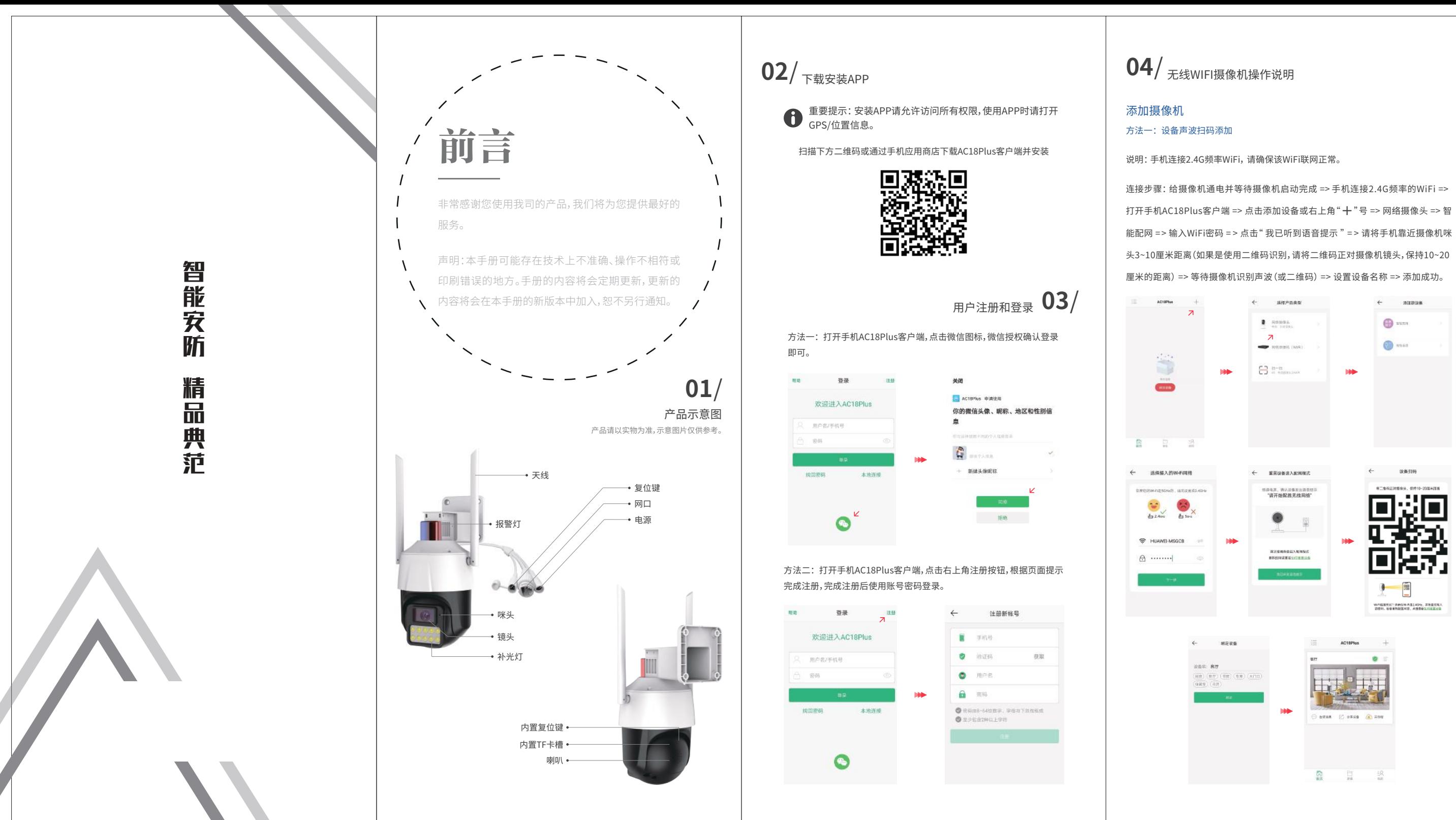

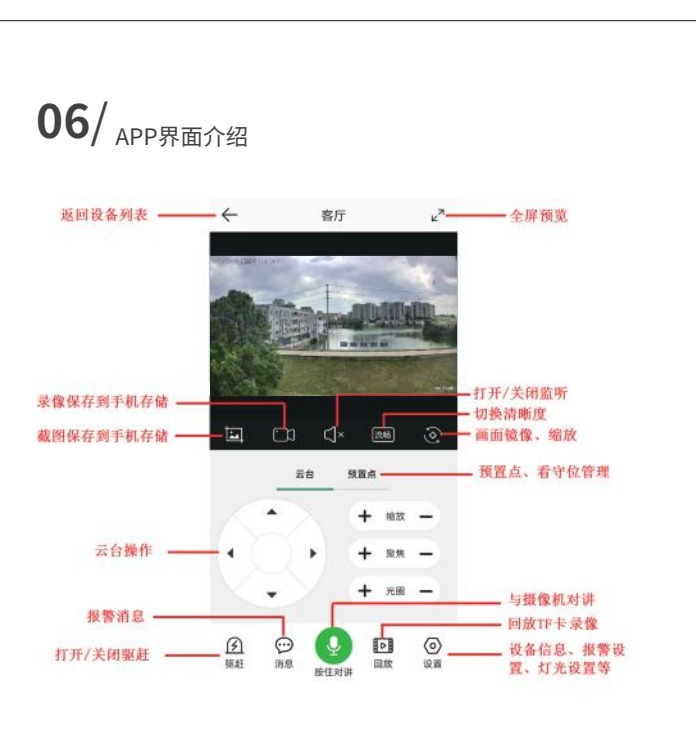

# **07**/ 常见问题

1、设备支持多大的 TF 卡? 答:最大支持 512G 的 TF 卡。

**08**/ 注意事项

### 方法二: 有线连接

#### 说明: 请确保摄像机联网正常。

连接方法一:给摄像机通电,并将摄像机用网线与路由器连接,等待摄像机启动完 成 => 打开手机AC18Plus客户端, 点击添加设备或右上角"十"号 => 选择扫一扫 => 扫描机身二维码 => 设置设备名称 => 添加成功。

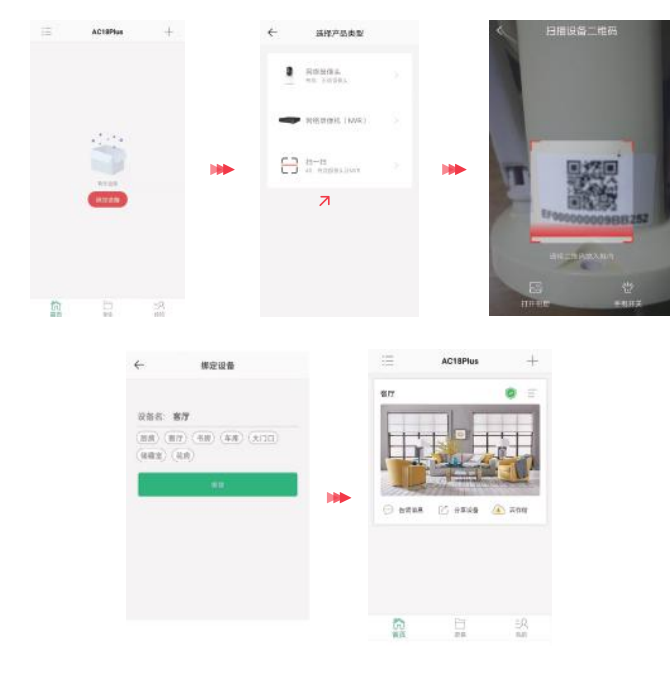

说明: 手机连接2.4G频率的WiFi,请确保该WiFi联网正常。

连接方法二: 给摄像机通电, 并将摄像机用网线连接到路由器, 等待摄像机启动完 成 => 手机连接同一路由器2.4G频率的WiFi => 打开手机AC18Plus客户端,点击添 加设备或右上角"╋"号 => 网络摄像头 => 有线连接 => 点击搜索出的设备 => 设置 设备名称 => 完成添加。

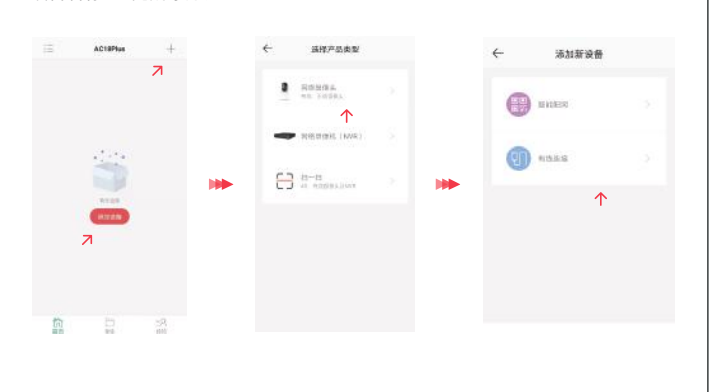

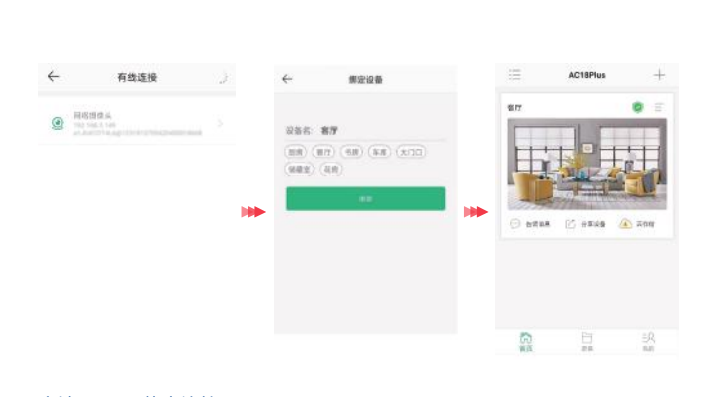

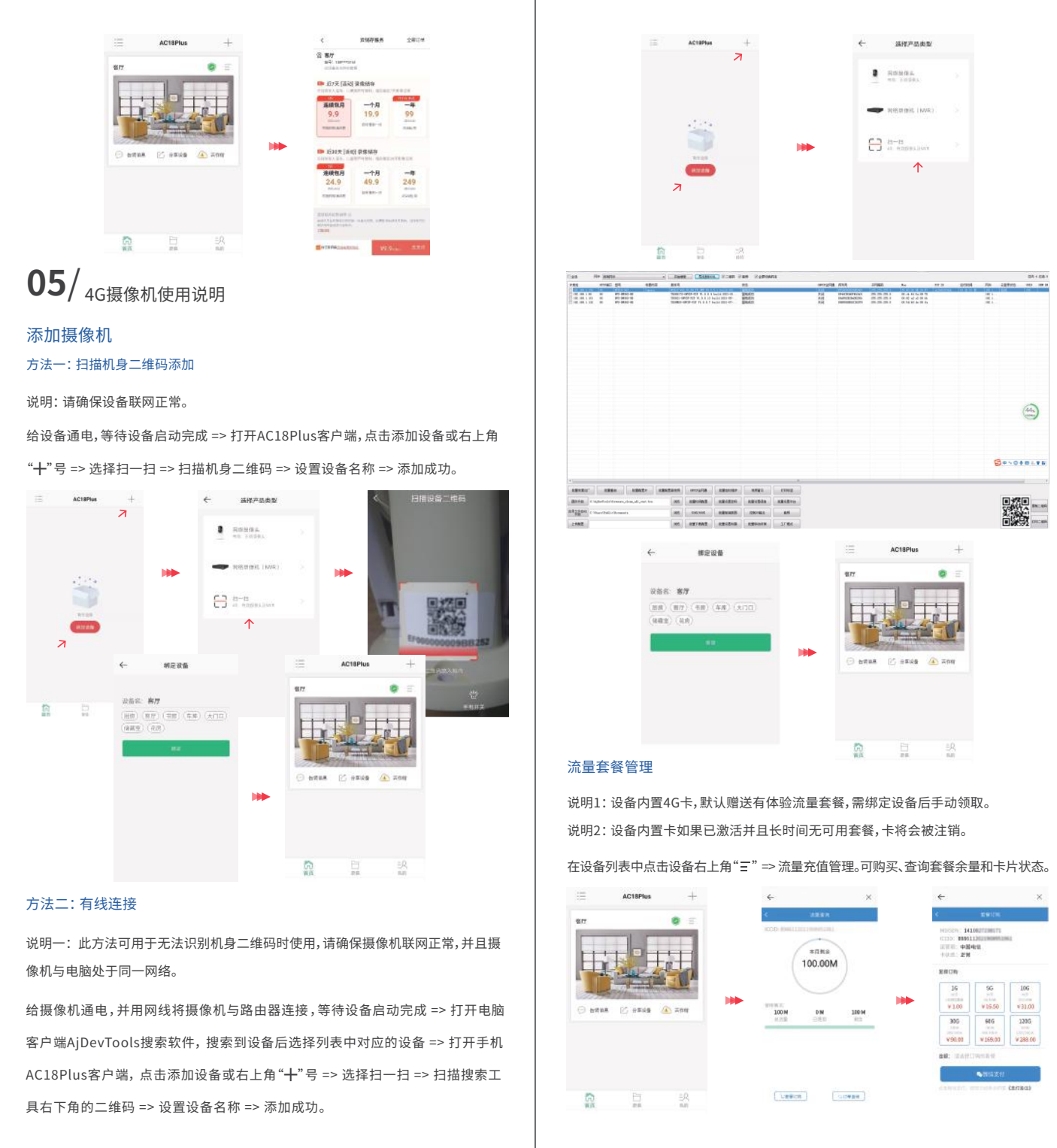

## 方法三: AP 热点连接

说明: AP热点连接方式用于无网络情况下直连设备预览和配置。直连设备AP热点,手 机会提示"当前WLAN不可上网,是否继续使用此WLAN",请点击使用。

连接步骤: 给摄像机通电并等待摄像机启动完成 => 短按1秒复位键 => 听到摄像机 发出"开启AP热点模式"提示音 => 手机连接AC18-xxxx开头的WIFI热点, 默认密码 :88888888 => 连接后打开手机APP登录页面 => 点击本地连接 => 搜索设备 => 等 待搜索出设备,点击设备开始预览。

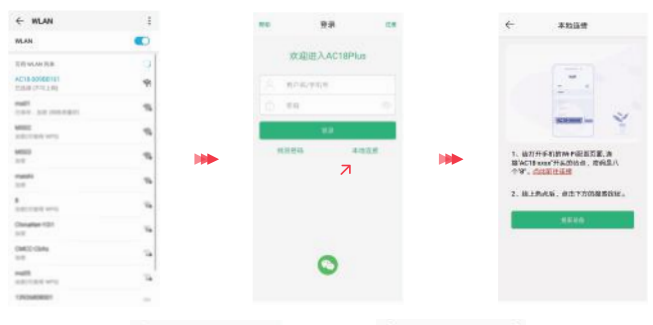

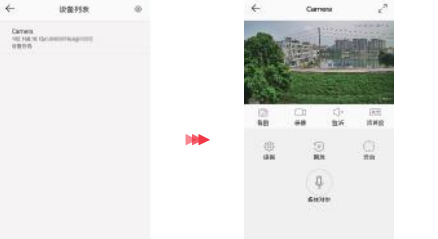

#### 云存储管理

说明: 云存储录像保存过程中会占用网络带宽,请确保单个摄像机的网络上传带宽大 于1M并且稳定。

设备列表界面中,点击对应设备下方的云存储,进入云存储管理。

2、APP 中误删设备如何重新添加?

答: 长按复位键恢复出厂设置,从添加摄像机中选择添加方法重新添加。

- 3、摄像机连接不上?
- 答: (1)请确保设备已启动完成并联网成功,同时未在其他手机上绑定该设备。

(2)设备不支持直连光猫一体路由器,请更换路由器重新添加。

4、摄像机录像 1 天用多少存储空间?

答: 综合室内外场景,WIFI插卡机(5-12G/天)。存储空间计算方式:码率(单位 Kbps) ×3600×24÷8÷1024÷1024=录像容量(G/1 天)。

● TF卡必须在摄像机断电情况下拔插,否则可能会影响摄像机的正常使用或对TF 卡造成损坏。

● 当摄像机安装在室外环境时, 请对电源线和网线等接口进行防水处理, 防止进 水导致短路和设备烧毁。